## **Le Cloud**. (Google-Drive)

Trois conditions sont nécessaires au fonctionnement du Cloud :

- Avoir un compte Google
- Donner l'autorisation à iPhiGéNie pour utiliser le Drive (la demande se fait à la première utilisation)
- Être connecté à internet

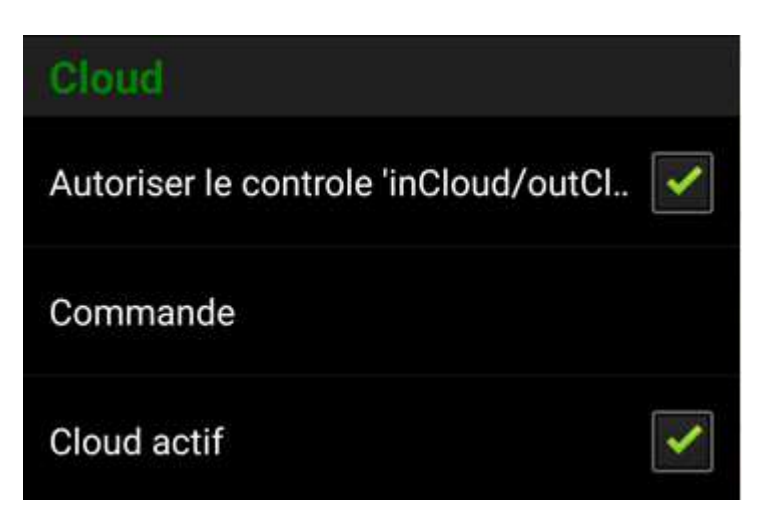

Iphigénie propose 3 fonctionalités :

- Synchroniser les groupes de traces dans le cloud
- Importer / exporter des fichiers au format GPX
- Sauvegarder/restaurer les données sur/depuis un serveur distant.
- **1) La synchronisation des groupes dans le cloud** (Attention! seuls sont concernés les groupes créés, les groupes entre crochet ne sont pas concernés).

Pour synchroniser un groupe, faire une tape sur le bouton Edit du groupe puis cocher la case "inCloud".

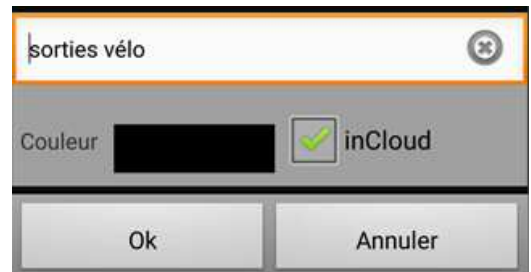

En fonction du statut de cette synchronisation l'icône qui précède le groupe change.

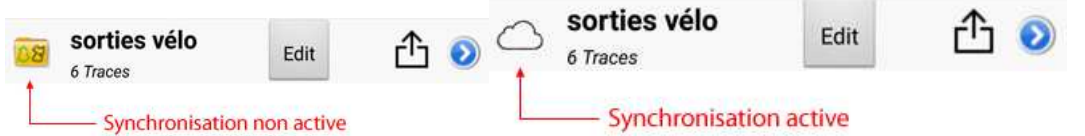

Quand un groupe est synchronisé, il est automatiquement recopié dans le Cloud. Toutes les modifications apportées à un ou plusieurs éléments du groupe sont automatiquement récupérées dans le Cloud. En décochant « inCloud » le groupe redevient un groupe local.

## 2) Fonction import **b** et export **f**

L'utilisation de ces fonctions permet d'échanger facilement des données entre un PC et iPhiGéNie grâce au répertoire "Iphigénie\_data/public\_traces " visible dans le cloud.

## **3) Fonction Sauvegarde et Restauration**

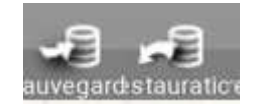

- La fonction Sauvegarde permet de sauvegarder tous les groupes dans un répertoire du cloud "Iphigénie\_data/Backup\_traces"

- La fonction Restauration permet de restaurer les sauvegardes en provenance du cloud.

En résumé :

Mon Drive > Iphigenie public data -

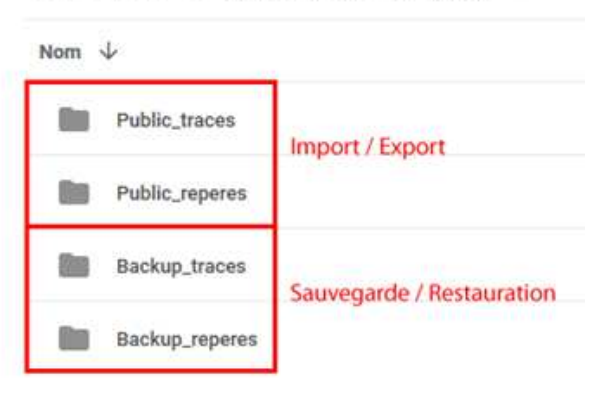

Remarque : Le processus de synchronisation est déclenché à chaque démarrage d'Iphigénie. S'il n'y a eu aucune modification dans les groupes, ce processus est très rapide.

Si la synchronisation n'est pas souhaitée (pour économiser la batterie par exemple) il suffit de décocher le paramètre « cloud actif ».

Décocher et recocher « cloud actif » est une méthode simple pour déclencher la synchronisation.